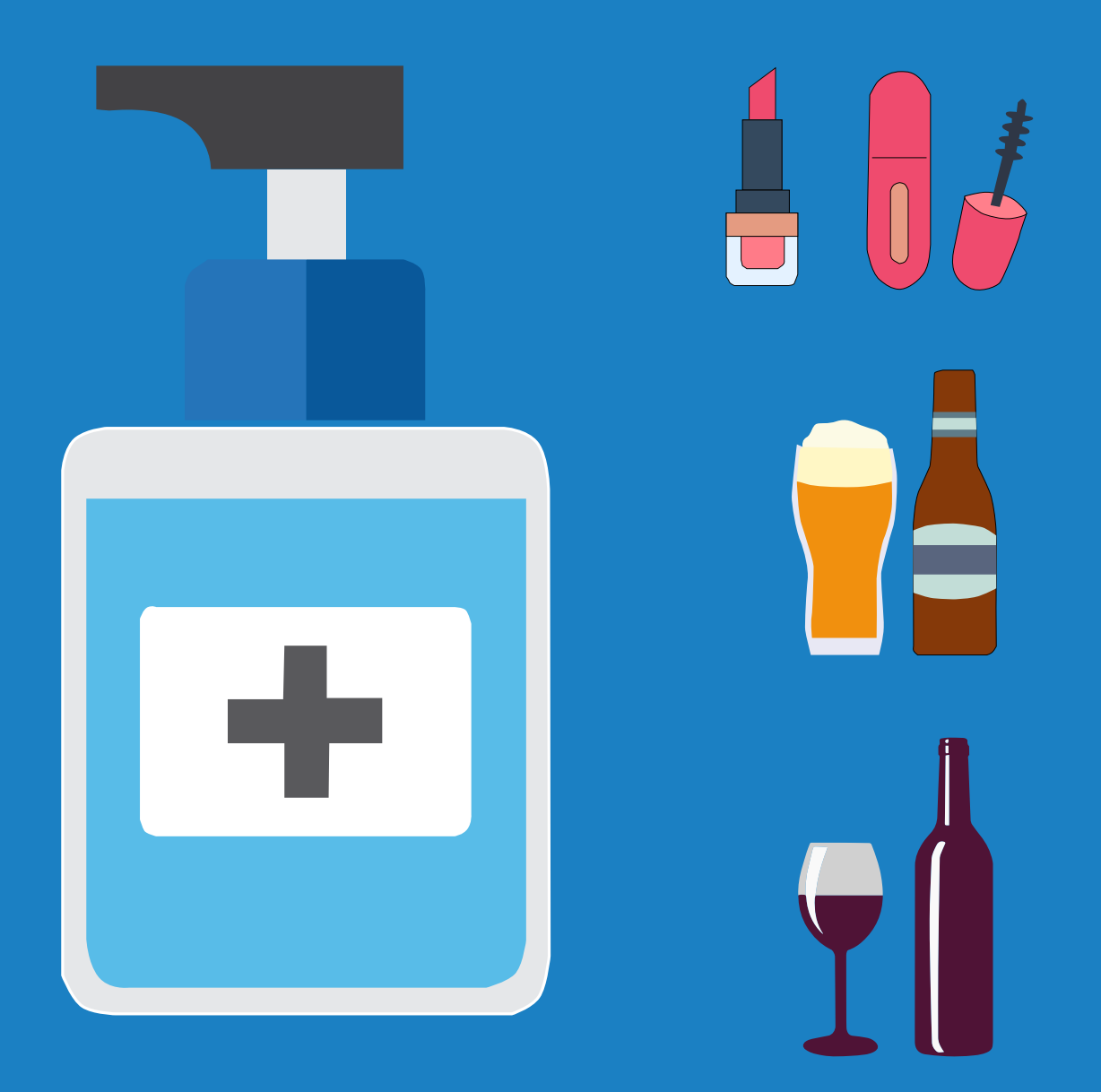

# **Wie können Spirituosen- und Parfümhersteller Handdesinfektionsmittel herstellen?**

**Verwenden von Mischungsversuchsplänen zum Herstellen von Handdesinfektionsmittel unter Einhaltung der neuen FDA-Richtlinien**

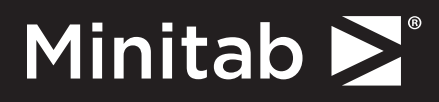

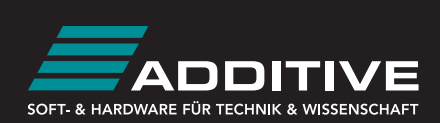

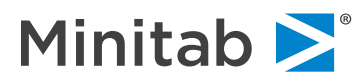

Handdesinfektionsmittel auf Alkoholbasis töten die meisten Bakterien und Viren ab. Während die Menschheit derzeit zusammenrückt und gemeinsam versucht, die COVID-19-Pandemie einzudämmen, gibt es daher einen beispiellos hohen Bedarf. Bedauerlicherweise hat dies zu Engpässen in der Versorgung geführt, und die meisten Hersteller haben Mühe, die steigende Nachfrage zu bedienen.

Von Brauereien über Brennereien bis hin zu Parfümherstellern: Die meisten Unternehmen greifen auf ihre Alkoholvorräte zurück und stellen ihre Anlagen und Produktionslinien auf die Herstellung von alkoholbasierten Handdesinfektionsmitteln zur Bekämpfung der Pandemie um. Mit diesem E-Book möchten wir unsere Beratung und Expertise anbieten und Ihnen folgende Fragen beantworten:

- 1. **Welche Unternehmen dürfen Handdesinfektionsmittel herstellen?** Hier finden Sie Einzelheiten zu den neuen FDA-Richtlinien zur vorübergehenden Produktion von Desinfektionsmitteln für die Dauer dieser gesundheitlichen Notlage.
- 2. **Welche Inhaltsstoffe werden benötigt, und wie bestimmen Sie die richtige Mischung?**

Erfahren Sie, welche vier Inhaltsstoffe für die Herstellung von Handdesinfektionsmittel auf Alkoholbasis erforderlich sind und wie Sie einen Mischungsversuchsplan ausführen, um die richtige Zusammenstellung sicherzustellen.

3. **Wie entwickeln und führen Sie ein Experiment mit einem Mischungsversuchsplan durch?**

Erstellen Sie verschiedene Formulierungen der vier Grundstoffe, und messen Sie den Alkoholgehalt.

4. **Wie analysieren Sie die Daten und weisen nach, dass Sie die FDA-Richtlinien erfüllen?**

Machen Sie sich mit den folgenden Schritten vertraut:

- a. Mischungsversuchsplan analysieren
- b. Mit der Zielgrößenoptimierung von Minitab die besten Anteile der einzelnen Inhaltsstoffe bestimmen
- c. Mit einem Konturdiagramm die Verhaltensänderungen bei verschiedenen Formulierungen visualisieren
- d. Mit den Prognosefunktionen von Minitab sicherstellen, dass die FDA-Grenzwerte eingehalten werden

### **Welche Unternehmen dürfen Handdesinfektionsmittel herstellen?**

Angesichts der Bereitwilligkeit vieler Hersteller hat die FDA Richtlinien für die vorübergehende Produktion bestimmter Handdesinfektionsprodukte auf Alkoholbasis herausgegeben. In ihrem Dokument erklärt die FDA, dass sie für die Dauer der vom United States Secretary of Human and Health Services am 31. Januar 2020 verkündeten gesundheitlichen Notlage nicht beabsichtigt, Maßnahmen gegen Unternehmen einzuleiten, vorausgesetzt, die folgenden Bedingungen sind erfüllt:

- 1. Das Handdesinfektionsmittel wird unter ausschließlichem Einsatz von Inhaltsstoffen mit USP-Qualität (United States Pharmacopoeia) bei der Vorbereitung des Produkts (prozentualer Anteil in der endgültigen Produktformulierung) in Einklang mit den Empfehlungen der Weltgesundheitsorganisation (WHO) hergestellt:
	- a. Alkohol (Ethanol) (80 % vol.) oder Isopropylalkohol (75 % vol.) in einer wässrigen Lösung
	- b. Glycerin (1,45 % vol.)
	- c. Wasserstoffperoxid (0,125 % vol.)

d. Steriles destilliertes Wasser oder abgekochtes kaltes Wasser

Das Unternehmen darf keine anderen aktiven oder inaktiven Inhaltsstoffe hinzufügen, da andere oder zusätzliche Inhaltsstoffe Qualität und Wirksamkeit des Produkts beeinträchtigen können.

- 2. Das Unternehmen stellt sicher, dass der aktive Inhaltsstoff Ethanol bzw. Isopropylalkohol rechtmäßig hergestellt wurde und die korrekte Menge des aktiven Inhaltsstoffs verwendet wird. Die grundlegenden Schritte und Kontrollen, mit denen sichergestellt wird, dass jede Charge der für das Produkt entwickelten Formulierung entspricht, sind in einfachen Unterlagen aufzuzeichnen.
- 3. Das Handdesinfektionsmittel wird unter hygienischen Bedingungen hergestellt, und die dafür genutzten Anlagen und Gerätschaften sind gut gewartet und für diesen Zweck geeignet.
- 4. Das Unternehmen bestimmt mit Hilfe der genauesten am Standort verfügbaren Analysemethode den Alkoholgehalt des Arzneimittelerzeugnisses, bevor die einzelnen Chargen in den Vertrieb gelangen. Beispiele für derartige Methoden sind u. a. Gaschromatographie (GC), Alkoholmeter, Hydrometer oder sonstige chemische Analyseverfahren von mindestens gleichwertiger Genauigkeit. Die Stichprobentests können an Material während der Herstellung durchgeführt werden, bevor dieses in die endgültigen Behälter für den Vertrieb abgefüllt wird.
- 5. Das Handdesinfektionsmittel ist einheitlich und entsprechend den im Dokument festgeschriebenen FDA-Richtlinien zu beschriften.
- 6. Unternehmen registrieren ihre Fertigungsstätten und tragen die betreffenden Produkte im FDA Drug Registration and Listing System (DRLS) ein.

Gemäß den spezifischen Richtlinien der FDA stellt die Beurteilung, ob eine solche Produktion überhaupt begonnen werden sollte, lediglich den ersten Schritt dar. Anschließend stellt sich die Frage, ob Sie oder Ihr Unternehmen in der Lage sind, ausreichende Mengen der vier grundlegenden Inhaltsstoffe zu beschaffen: Alkohol (Ethanol oder Isopropylalkohol), Wasserstoffperoxid, Glycerin und steriles destilliertes Wasser.

### **Welche Inhaltsstoffe werden benötigt, und wie bestimmen Sie die richtige Mischung?**

Angenommen, ein Unternehmen möchte mit der Produktion von alkoholbasiertem Handdesinfektionsmittel beginnen und strebt dabei einen Ethanolanteil von durchschnittlich 80 % in seinem Produkt an. Die folgenden Inhaltsstoffe stehen zur Verfügung:

- 1. Ethanol
- 2. Wasserstoffperoxid
- 3. Glycerin
- 4. Steriles destilliertes Wasser

Das Handdesinfektionsmittel auf Ethanolbasis wird natürlich durch Mischen der oben genannten Inhaltsstoffe hergestellt, aber ist dem Unternehmen auch bekannt, welche Mengen der einzelnen Inhaltsstoffe benötigt werden?

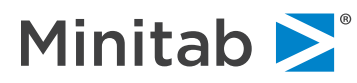

Mit einem Experiment auf der Grundlage eines Mischungsversuchsplans können die richtige Formulierung und die Anteile der einzelnen Inhaltsstoffe für ein Handdesinfektionsmittel ermittelt werden, das den FDA-Spezifikationen entspricht und den vorgegebenen durchschnittlichen Alkoholgehalt von 80 % aufweist.

Ein Experiment mit einem Mischungsversuchsplan ist ein Test, mit dem die Mischungsmerkmale verschiedener Komponenten untersucht werden.

In diesem Szenario können anhand des Experiments auf der Grundlage eines Mischungsversuchsplans u. a. die folgenden Fragen beantwortet werden:

- Wie wirkt sich eine Steigerung des Ethanolanteils auf den endgültigen Alkoholanteil im Handdesinfektionsmittel aus?
- Mit welcher Formulierung werden die FDA-Richtlinien erfüllt?
- Welche Formulierung von Ethanol, Wasserstoffperoxid, Glycerin und sterilem destilliertem Wasser wird benötigt, um ein Handdesinfektionsmittel mit einem Alkoholgehalt von 80 % zu erhalten?

In Minitab können Sie einen Mischungsversuchsplan erstellen, mit dem Sie bestimmen können, wie viele Formulierungen herzustellen sind. Um den Versuchsplan in Minitab zu erstellen, wählen Sie **Statistik > Versuchsplanung (DOE) > Mischung > Mischungsversuchsplan erstellen…** aus.

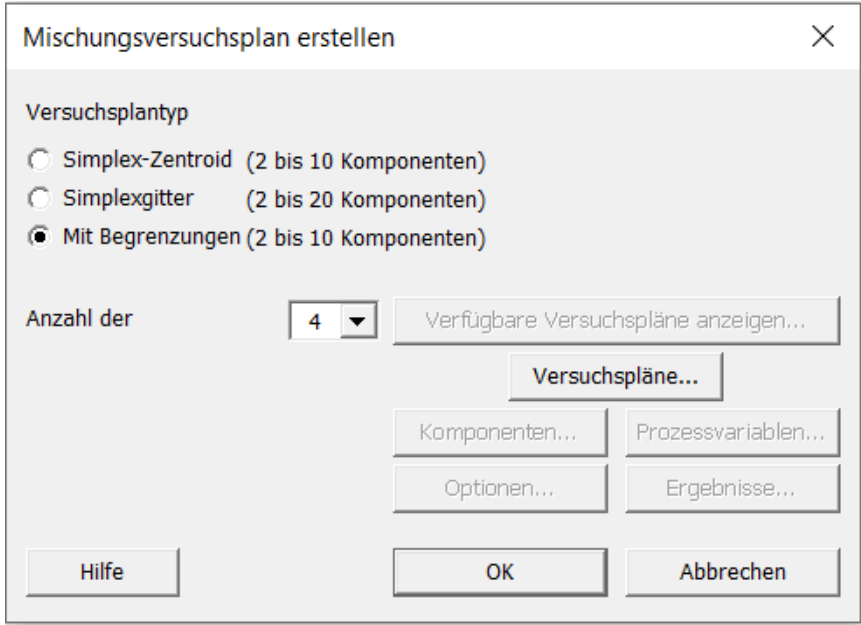

Wählen Sie **Mit Begrenzungen** aus, und wählen Sie für **Anzahl der Komponenten** den Wert 4 aus. Klicken Sie anschließend auf **Versuchspläne**, und füllen Sie das Dialogfeld wie auf der nächsten Seite veranschaulicht aus:

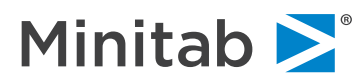

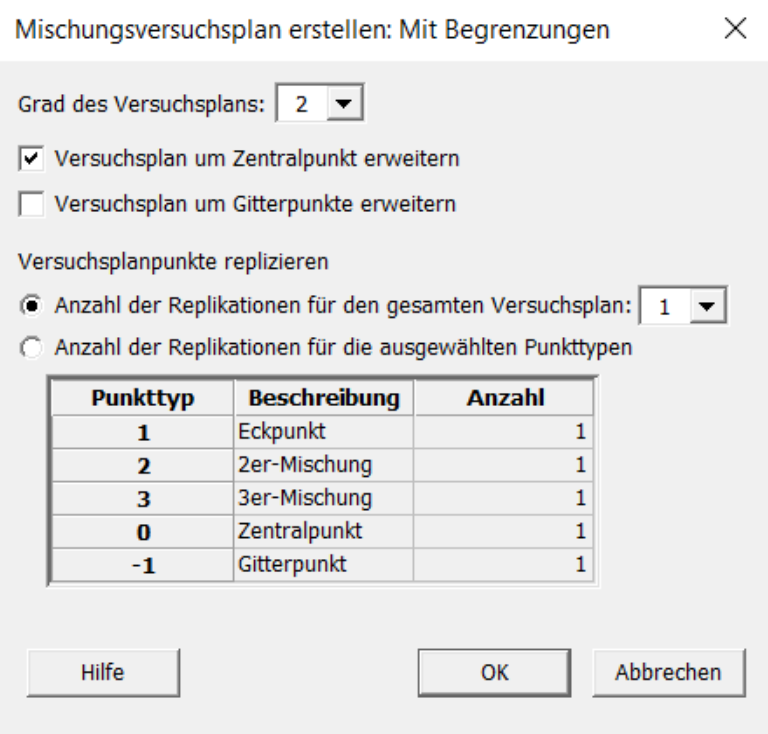

Klicken Sie anschließend einmal auf **OK**, und klicken Sie dann auf **Komponenten**. Hier können Sie die Komponenten benennen und die jeweilige **Untergrenze** und **Obergrenze** angeben. Die Grenzen für das vorliegende Beispiel sind im Dialogfeld angegeben. Klicken Sie nach dem Hinzufügen der Grenzen zweimal auf **OK**.

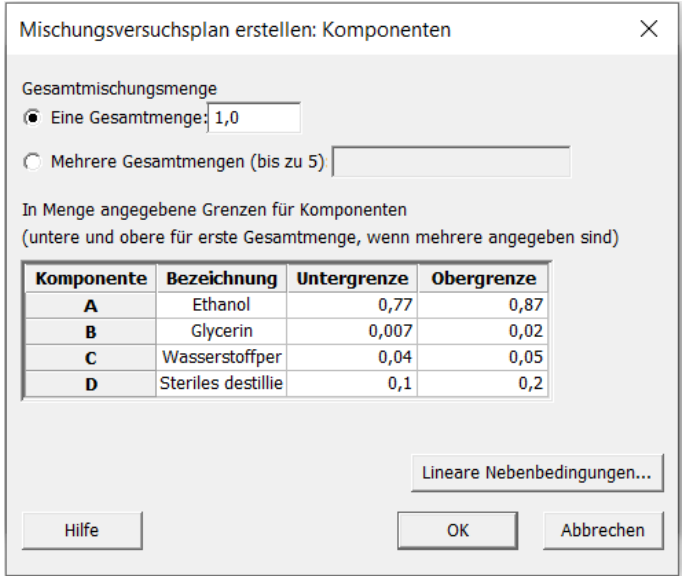

Minitab erstellt ein Arbeitsblatt, das wie in der folgenden Abbildung aussieht:

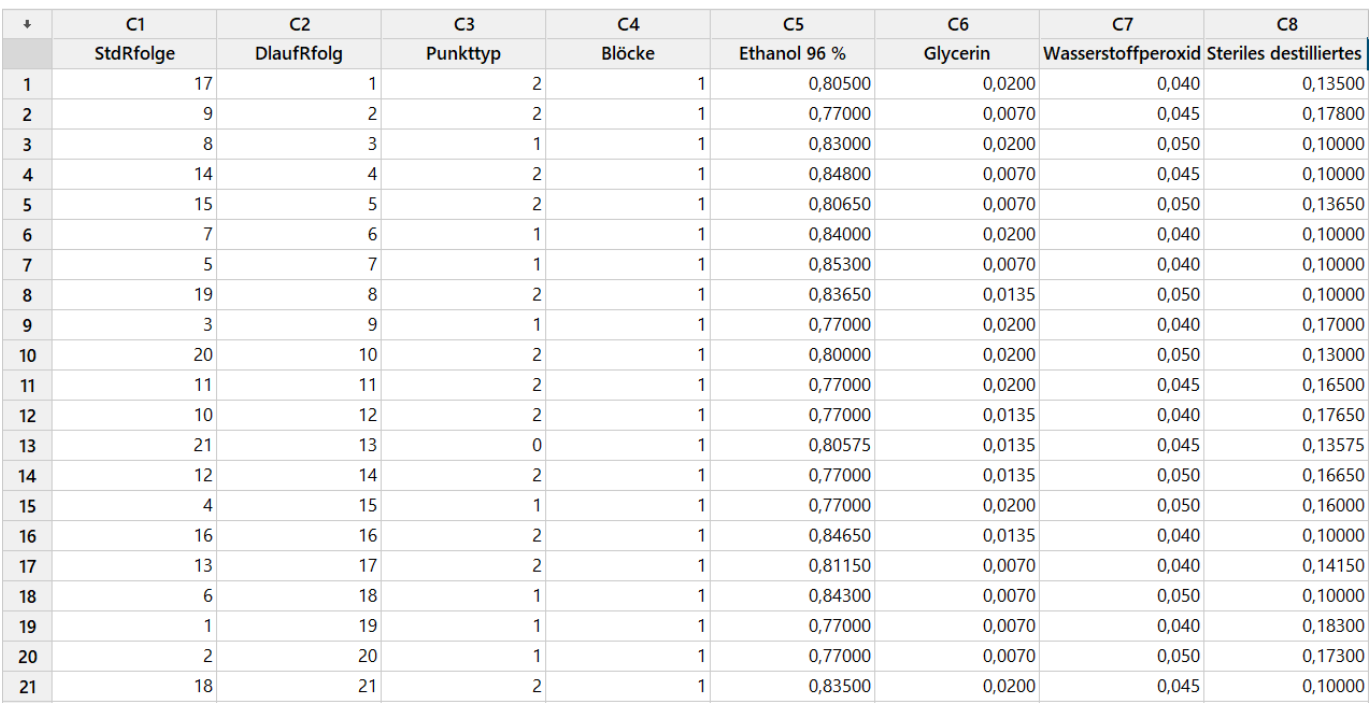

Geben Sie der Spalte C9 den Namen "Alkohol %". Hier geben Sie die Werte für den prozentualen Alkoholgehalt ein. Das Arbeitsblatt sieht nun wie folgt aus:

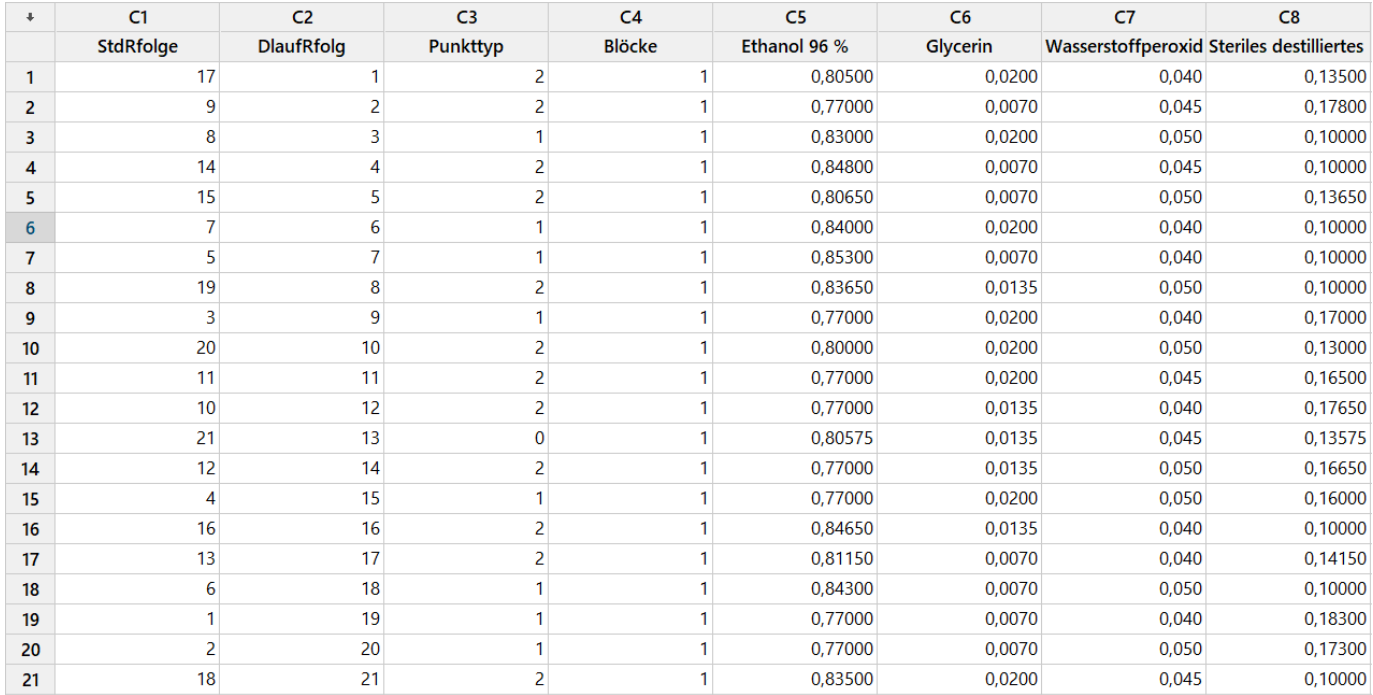

# **Wie entwickeln und führen Sie ein Experiment mit einem Mischungsversuchsplan durch?**

Um das Experiment durchzuführen, erstellen Sie verschiedene Formulierungen auf der Grundlage der Anteile, die im Arbeitsblatt mit dem Versuchsplan angegeben sind.

Für die erste Formulierung werden beispielsweise die Werte aus der ersten Zeile des Arbeitsblatts verwendet. Es handelt sich um die folgenden Anteile von Inhaltsstoffen:

- 80,5 % Ethanol
- 4 % Wasserstoffperoxid
- 2 % Glycerin
- 13,5 % steriles destilliertes Wasser

Anschließend wird der prozentuale Alkoholanteil in der Formulierung gemessen und in der Spalte "Alkohol %" eingetragen.

Führen Sie dann denselben Schritt für jeden der Anteile im Arbeitsblatt durch. Nachdem die einzelnen Formulierungen hergestellt, Messungen durchgeführt und die Werte in Minitab eingegeben wurden, sieht das Arbeitsblatt wie folgt aus:

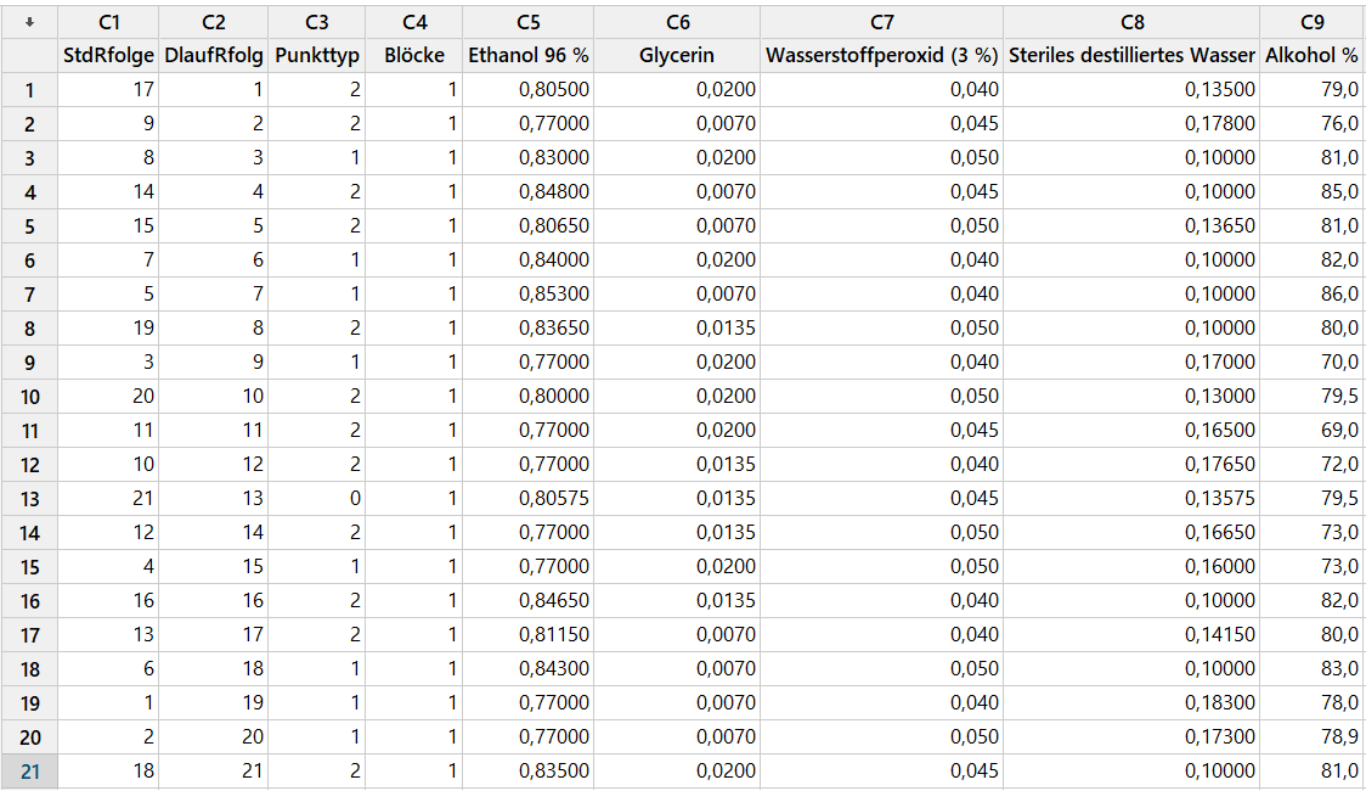

# **Wie analysieren Sie die Daten und weisen nach, dass Sie die FDA-Richtlinien erfüllen?**

Nach dem Durchführen des Experiments und dem Erfassen der Daten kommen wir nun zu der Analyse in Minitab.

Mischungsversuchsplan analysieren

Um die Analyse in Minitab durchzuführen, wählen Sie **Statistik > Versuchsplanung (DOE) > Mischung > Mischungsversuchsplan analysieren...** aus. Hier müssen Sie die Option **Pseudokomponenten** auswählen.

Wählen Sie unter **Modellanpassungsmethode** die Option **Rückwärtselimination** aus, um sicherzustellen, dass die Modellauswahlmethode automatisiert ist. Durch Auswahl dieser Option führt Minitab die Analyse aus und liefert ein endgültiges Modell. Wenn Sie diese Option nicht ändern, müssen Sie das Modell manuell reduzieren.

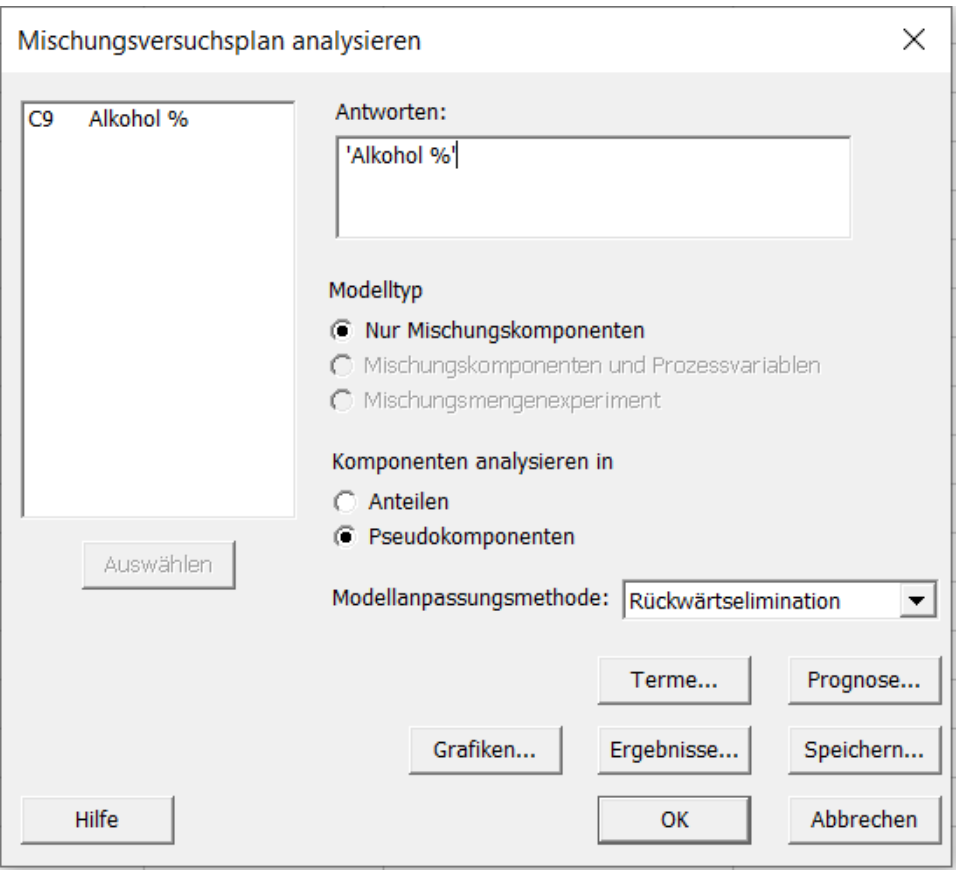

In einem eingeschränkten Versuchsplan wird der Raum für den Versuchsplan durch Pseudokomponenten neu skaliert, sodass die zulässigen Mindestmengen für die Komponenten die Untergrenzen darstellen.

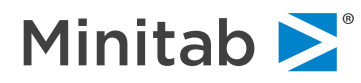

Klicken Sie nun auf **Terme**, füllen Sie das Dialogfeld entsprechend der untenstehenden Abbildung aus,

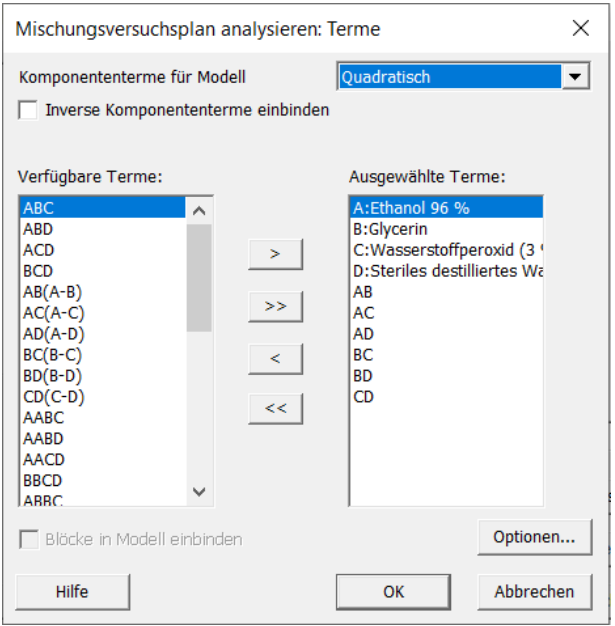

und klicken Sie dann auf **OK**.

Nach Ausführung der Analyse in Minitab verfügen Sie über ein Modell, das mit den signifikanten Termen erstellt wurde.

Um zu untersuchen, welche Terme wichtig sind, sehen Sie sich unten die Tabelle der geschätzten Regressionskoeffizienten und die Tabelle der Varianzanalyse (ANOVA) an:

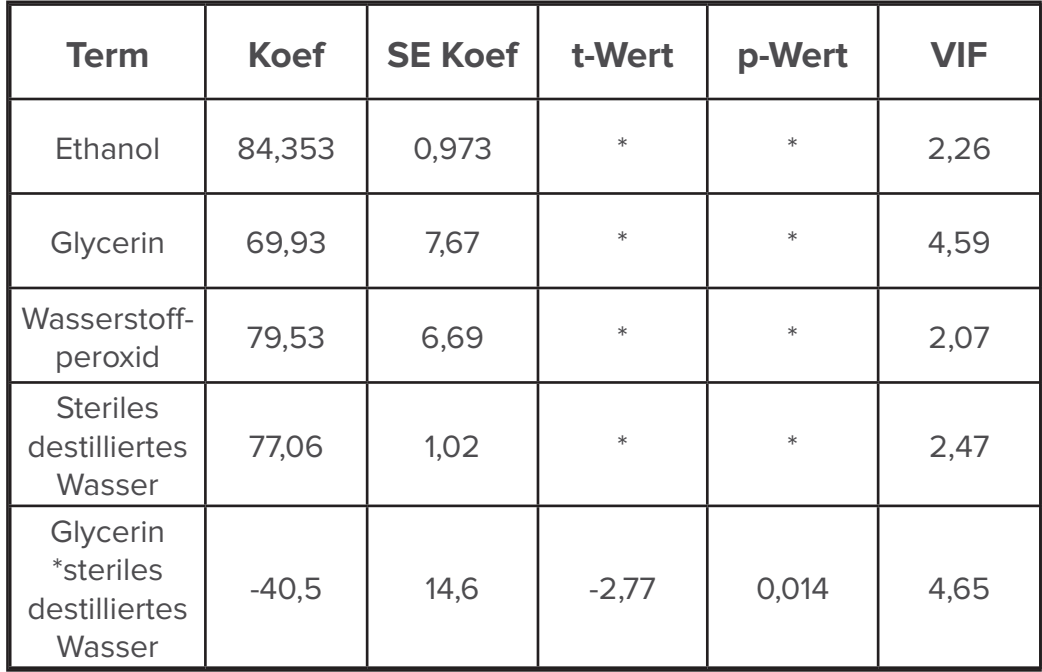

**Geschätzte Regressionskoeffizienten für Alkohol % (Pseudokomponenten)**

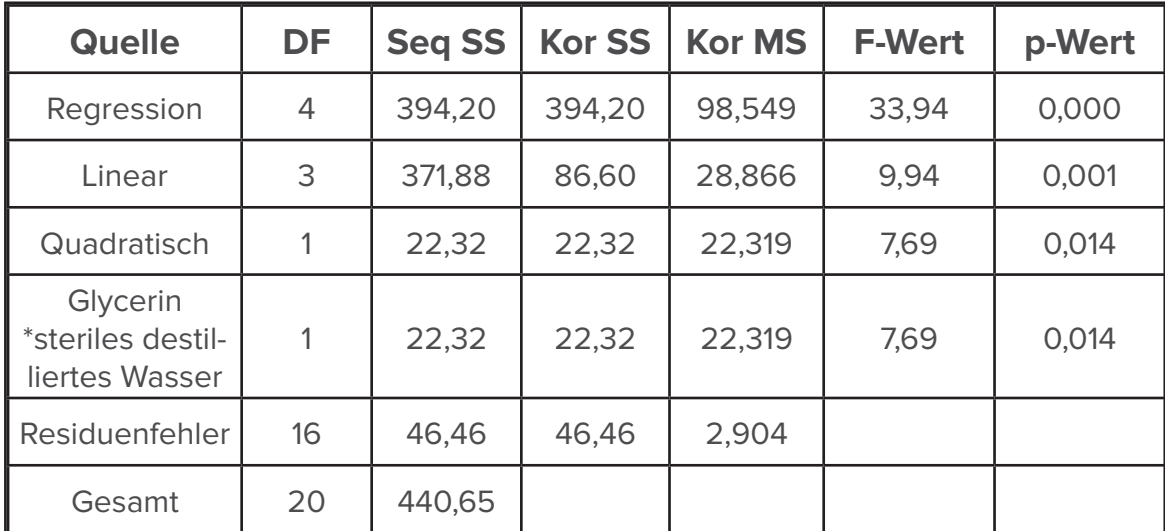

#### **Varianzanalyse für Alkohol % (Pseudokomponenten)**

Die Tabellen oben und auf der vorigen Seite zeigen die Werte für das ausgewählte Modell. Denken Sie daran: Da Sie **Rückwärtselimination** als automatisierte Modellauswahlmethode angegeben haben, hat Minitab durch Bestimmung der wichtigen Terme bzw. der Terme mit einem p-Wert kleiner als 0,1 automatisch ein Modell ausgewählt. Terme mit größeren p-Werten als 0,1 wurden gemäß den Kriterien der Rückwärtselimination aus dem Modell entfernt.

Die Ausgabe enthält auch die Zusammenfassung des Modells. Anhand dieser Informationen können wir ermitteln, welcher Anteil der Streuung in "Alkohol %" durch das Modell erklärt werden kann.

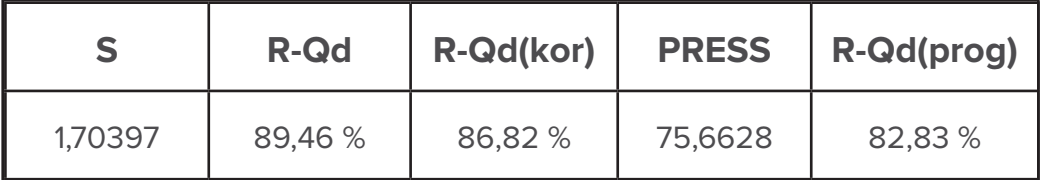

#### **Zusammenfassung des Modells**

**S** ist der Schätzwert der Streuung, die vom Modell nicht erklärt wird. Da Sie ein Modell benötigen, das einen Großteil der Streuung im Mittelwert von "Alkohol %" erklärt, soll das S klein sein. R-Qd gibt an, wie gut das Modell die aktuellen Daten (die Daten im Arbeitsblatt) prognostiziert, während **R-Qd(prog)** zeigt, wie gut das Modell künftige Daten prognostiziert. In diesem Szenario sollen diese Werte groß sein und nahe beieinander liegen.

Da das **S** relativ klein ist und das **R-Qd** sowie das **R-Qd(prog)** relativ groß sind und nahe beieinander liegen, können Sie annehmen, dass das Modell einen großen Anteil der Streuung in "Alkohol %" erklärt.

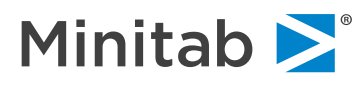

#### Mit der Zielgrößenoptimierung von Minitab die erforderlichen Anteile der einzelnen Inhaltsstoffe bestimmen

Nun liegt also ein gutes Modell vor. Nutzen Sie es, um die benötigten Anteile der einzelnen Inhaltsstoffe für eine Mischung mit einem durchschnittlichen Wert für "Alkohol %" von 80 zu ermitteln. Außerdem möchten Sie Anteile bestimmen, die einen Wert für "Alkohol %" liefern, der den FDA-Richtlinien (Werte zwischen 75 und 85) entspricht.

Sie können diese Anteile mit der Zielgrößenoptimierung von Minitab und einem Konturdiagramm bestimmen. Um die Zielgrößenoptimierung in Minitab zu verwenden, wählen Sie **Statistik > Versuchsplanung (DOE) > Mischung > Zielgrößenoptimierung…** aus.

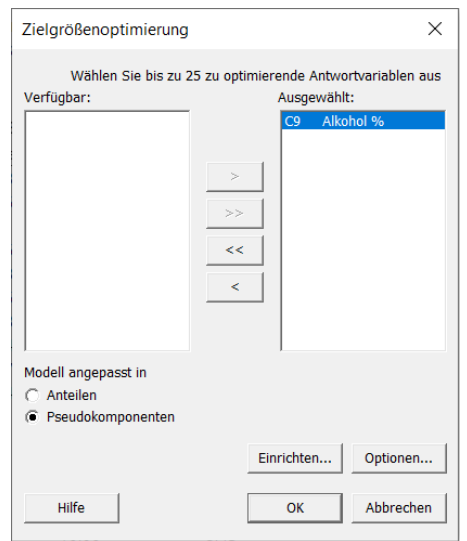

Klicken Sie auf "Einrichten", und füllen Sie das Dialogfeld wie unten dargestellt aus. Klicken Sie dann zweimal auf "OK".

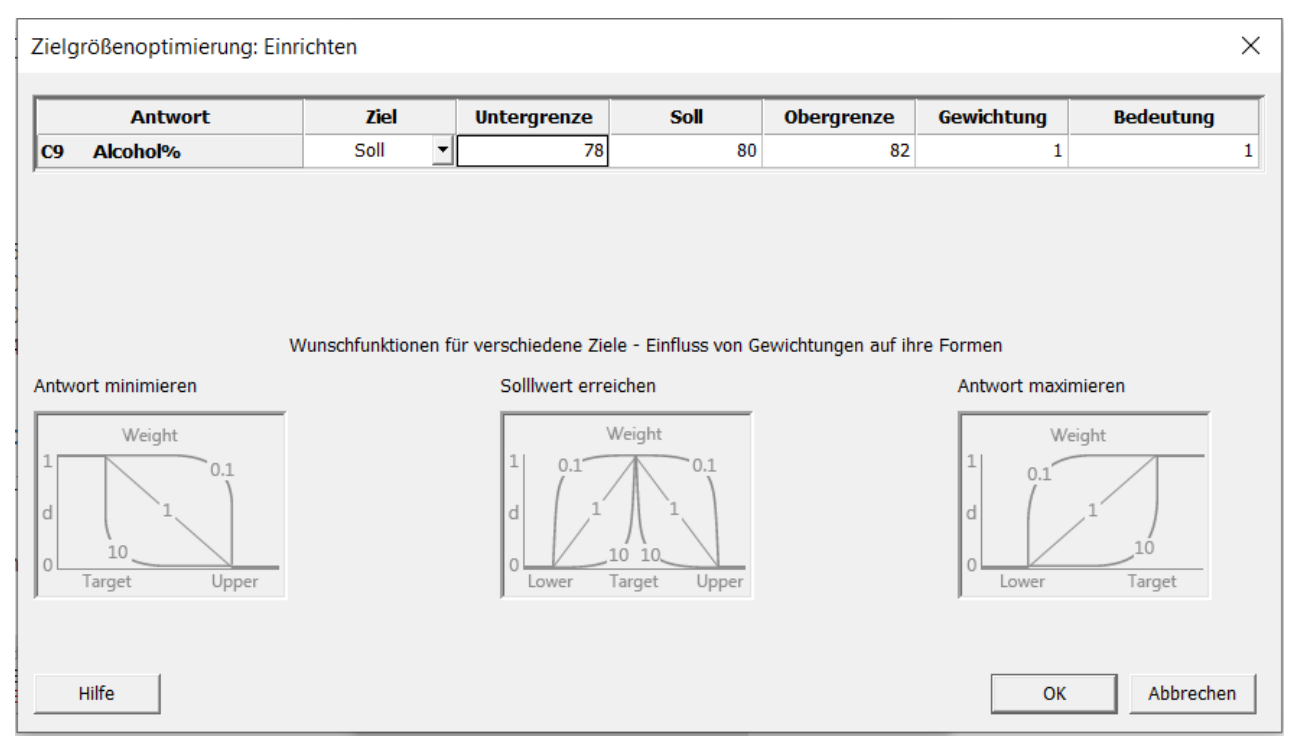

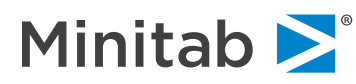

Durch die Zielgrößenoptimierung wurde die folgende Grafik erstellt:

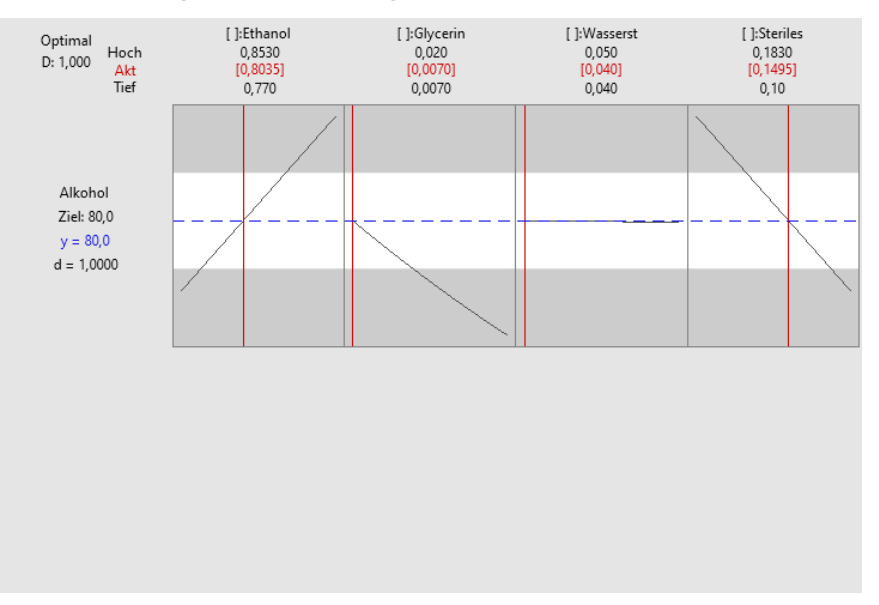

Bei der Zielgrößenoptimierung wird versucht, die Anteile der Inhaltsstoffe zu ermitteln, mit denen ein Mittelwert für "Alkohol %" von 80 % mit der Untergrenze 78 und der Obergrenze 82 (dargestellt durch die weiße Fläche in der Grafik) erzielt wird. Beachten Sie, dass es mehrere Kombinationen der Inhaltsstoffe gibt, mit denen ein Mittelwert für "Alkohol %" zwischen 78 und 82 erreicht wird. Bei der Optimierung wurden die folgenden Anteile ausgewählt:

- 80,35 % Ethanol
- 0,70 % Glycerin
- 0,40 % Wasserstoffperoxid
- 14,95 % steriles destilliertes Wasser

Mit einem Konturdiagramm die Verhaltensänderungen bei verschiedenen Formulierungen visualisieren

Das Konturdiagramm ist eine Grafik, mit der die Änderung des Verhaltens von "Alkohol %" bei den verschiedenen Formulierungen veranschaulicht wird. Mit dieser Grafik können auch die Anteile der Inhaltsstoffe bestimmt werden, mit denen ein Mittelwert von "Alkohol %" zwischen 78 und 82 erzielt wird. Um ein Konturdiagramm in Minitab zu erstellen, wählen Sie **Statistik > Versuchsplanung (DOE) > Mischung > Kontur-/Wirkungsflächendiagramme** aus. Aktivieren Sie das Kontrollkästchen **Konturdiagramm**, und wählen Sie **Einrichten**… aus.

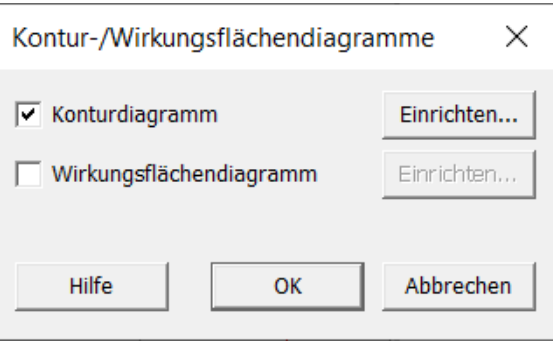

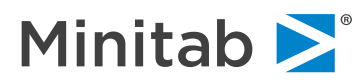

In diesem Beispiel erstellen Sie ein Konturdiagramm, bei dem Ethanol auf der x-Achse, Glycerin auf der y-Achse und steriles destilliertes Wasser auf der z-Achse dargestellt wird. Der Wert für Wasserstoffperoxid wird auf der tiefen Einstellung 0,04 gehalten.

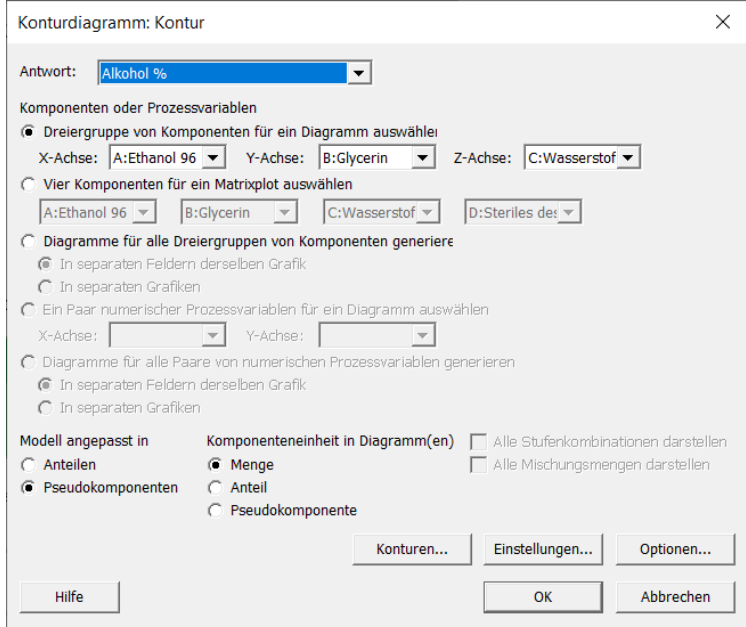

Unten sehen Sie das Konturdiagramm:

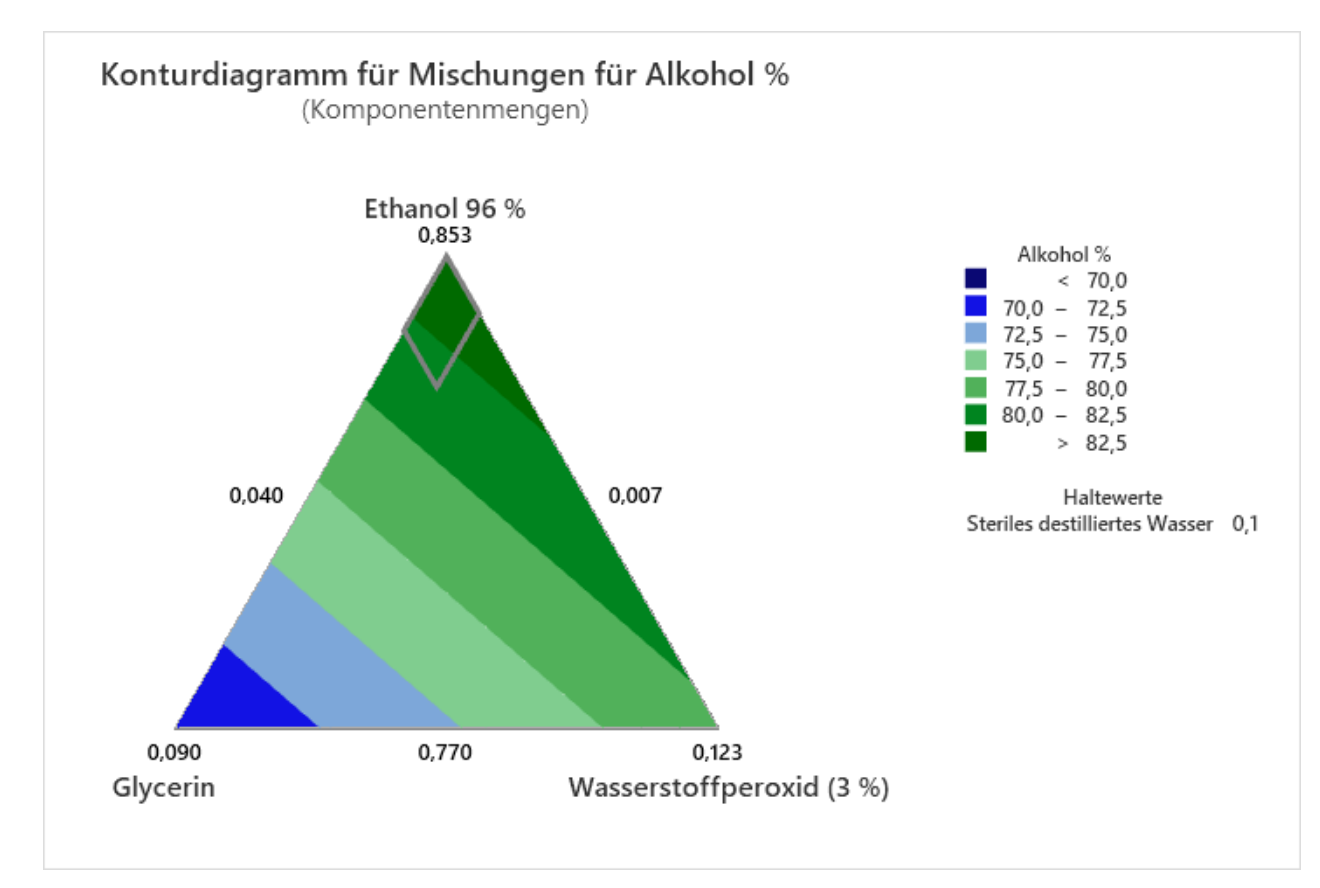

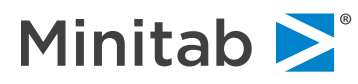

Die möglichen Anteile der Inhaltsstoffe finden sich im Bereich mit dem **zweitdunkelsten Grün** rechts von der grauen Linie, da es sich hierbei um den Bereich mit einem Wert für "Alkohol %" von mindestens 80 % bei einem Wasserstoffperoxid-Anteil von 0,04 handelt. Dies wird leicht mit dem Fadenkreuz ersichtlich: Doppelklicken Sie auf die Grafik, klicken Sie anschließend mit der rechten Maustaste, und wählen Sie die Option **Fadenkreuz** aus.

Mit den Prognosefunktionen von Minitab sicherstellen, dass die Grenzwerte eingehalten werden

Die FDA empfiehlt, Werte für "Alkohol %" zwischen 75 und 85 zu akzeptieren. Nun können Sie mit Hilfe der Minitab-Prognosefunktion ein Konfidenzintervall (KI) und ein Prognoseintervall (PI) berechnen, um sich zu vergewissern, dass Sie sich innerhalb der vorgeschriebenen Grenzen bewegen. Wählen Sie hierzu **Statistik > Versuchsplanung (DOE) > Mischung > Mischungsversuchsplan analysieren...** aus. Klicken Sie auf **Prognose**.

Geben Sie unter **Komponenten** die folgenden Werte ein: 0,8035; 0,007; 0,04; 0,1495. Klicken Sie dann zweimal auf **OK**.

Die Ausgabe enthält nun die folgenden Prognoseinformationen.

**Prognostizierte Antwort für neue Versuchsplanpunkte unter Verwendung des Modells für Alkohol %**

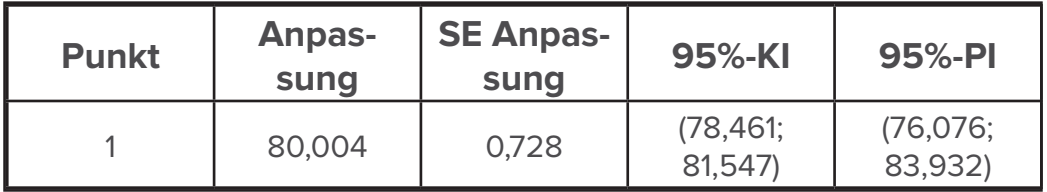

Sie können das 95%-Konfidenzintervall so interpretieren, dass Sie bei Verwendung der folgenden Anteile der Inhaltsstoffe mit 95%iger Konfidenz erwarten, dass der Mittelwert von "Alkohol %" zwischen 78,5 und 81,5 liegt.

- 80,35 % Ethanol
- 0,70 % Glycerin
- 0,40 % Wasserstoffperoxid
- 14,95 % steriles destilliertes Wasser

Da das Konfidenzintervall zwischen 78 und 82 liegt, können Sie annehmen, dass Sie einen akzeptablen Mittelwert erzielen können.

Sie können das 95%-Prognoseintervall so interpretieren, dass bei der Verwendung der gleichen Anteile der Inhaltsstoffe eine einzelne künftige Messung von "Alkohol %" bei 95%iger Konfidenz zwischen 76,1 und 83,9 liegt.

Funktionieren die Anteile? **Ja**. Unter Einsatz der ausgewählten Anteile der Inhaltsstoffe erzielen Sie außerdem einen akzeptablen Mittelwert von "Alkohol %", und eine künftige Einzelmessung von "Alkohol %" liegt innerhalb der FDA-Richtlinien für "Alkohol %" von 75 und 85.

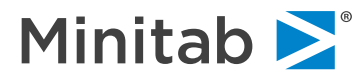

## **Schlussfolgerung**

Um den weltweiten Kampf gegen die Auswirkungen von COVID-19 zu unterstützen und ein Handdesinfektionsmittel zu produzieren, das die vorübergehend geltenden FDA-Richtlinien hinsichtlich eines akzeptablen prozentualen Alkoholanteils erfüllt, müssen Sie den richtigen Anteil jedes Inhaltsstoffs verwenden. Anhand eines Experiments auf der Grundlage eines Mischungsversuchsplans können Sie die optimalen Einstellungen für die Komponenten bestimmen, mit denen Sie Handdesinfektionsmittel auf Ethanolbasis produzieren und bei der Überwindung der COVID-19-Pandemie mithelfen können.

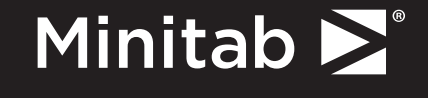

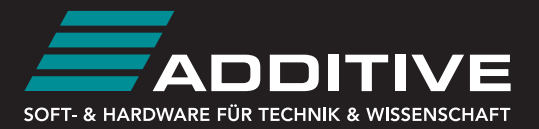

Wenden Sie sich an uns, um Hilfe von unseren Statistikexperten, Beratern und dem erstklassigen technischen Support zu erhalten.

[Jetzt kostenlose Minitab-Testversion herunterladen](https://info.minitab.com/de/minitab-kostenlose-testversion-software-fuer-statistik-und-datenanalyse)

Minitab®, Companion by Minitab® und das Minitab®-Logo sind eingetragene Marken von Minitab, LLC in den Vereinigten Staaten von Amerika und anderen Ländern. Weitere Informationen finden Sie unter minitab.com/legal/trademarks.

©2020, Minitab, LLC. All Rights Reserved.

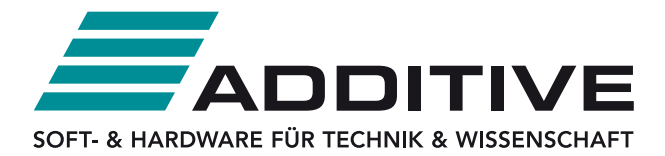

ADDITIVE Soft- und Hardware für Technik und Wissenschaft GmbH Max-Planck-Str. 22b D-61381 Friedrichsdorf

Telefon: +49 (0)6172 5905-132 Fax: +49 (0)6172 77613 E-Mail: [minitab@additive-net.de](mailto:minitab@additive-net.de) [www.additive-net.de/minitab](https://www.additive-net.de/de/software/produkte/minitab/minitab)